### CNT 4714: Enterprise Computing Fall 2012

Introduction To JDBC

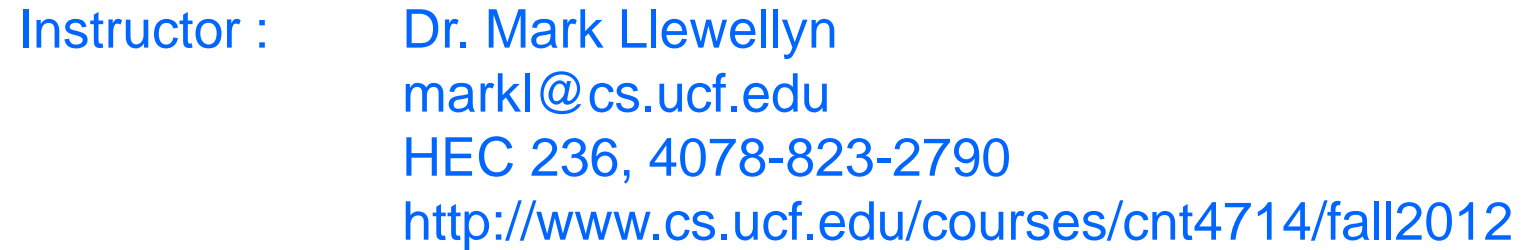

Department of Electrical Engineering and Computer Science Computer Science Division University of Central Florida

*CNT 4714: JDBC Page 1 Dr. Mark Llewellyn ©*

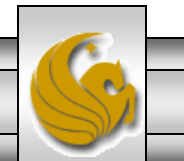

# Introduction to JDBC

- JDBC was originally an acronym for Java Data Base Connectivity. Sun marketing now states this is no longer an acronym but the official name.
- JDBC is made up of about two dozen Java classes in the package java.sql. These classes provide access to relational data stored in a database or other table-oriented forms (like Excel, etc.).
- JDBC allows the programmer to use modern database features such as simultaneous connections to several databases, transaction management, precompiled statements with bind variables, calls to stored procedures, and access to metadata in the database dictionary.
- JDBC supports both static and dynamic SQL statements.
- The evolution of JDBC is shown on the next page.

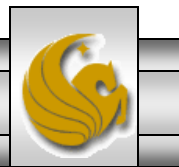

### Evolution of JDBC

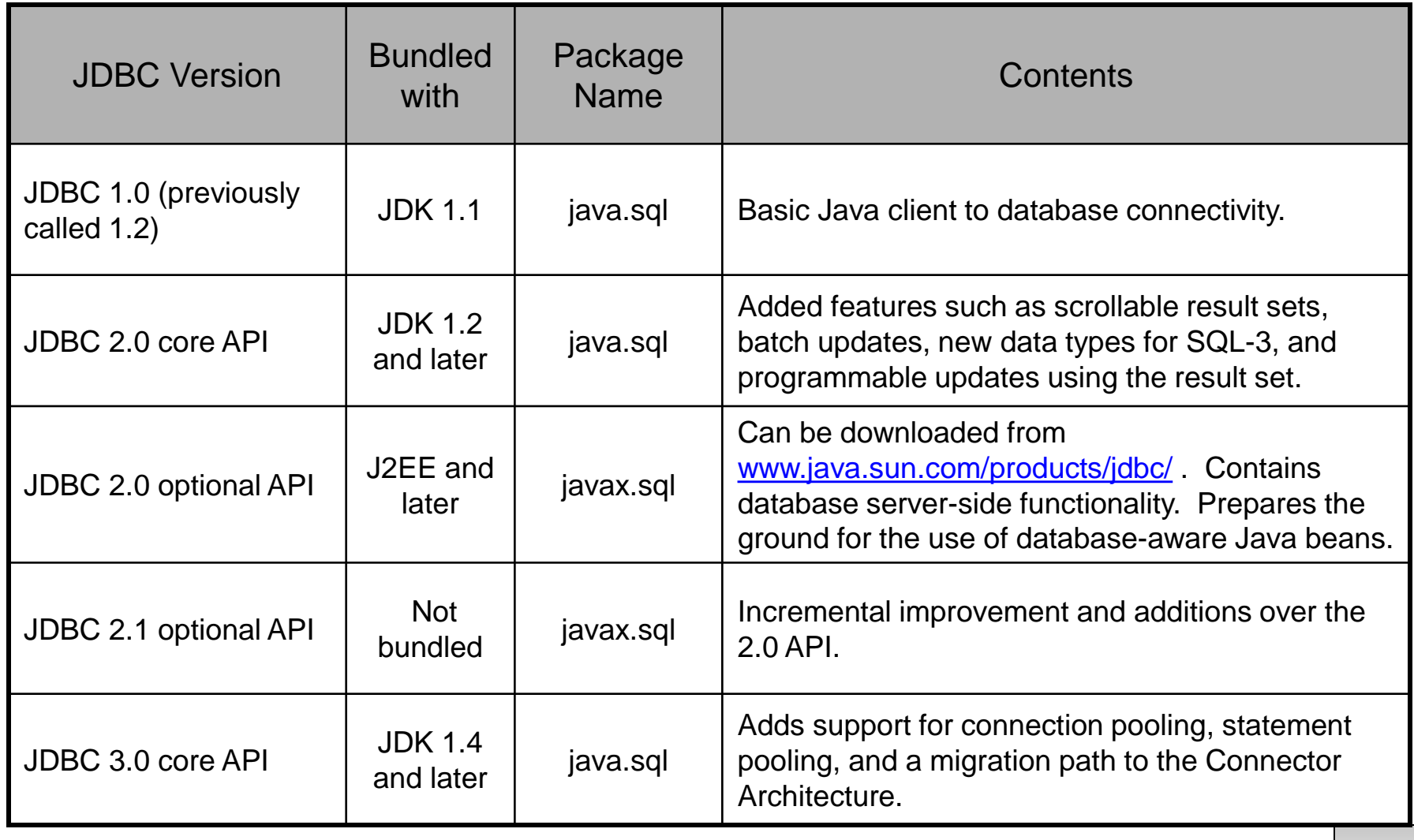

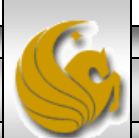

# Connecting To A Database

- A database works in the classic client/server fashion. There is one database and many clients talk to it. (Larger applications may have multiple databases, but they can be considered independently for our purposes.)
- As we've seen in the earlier sections of notes dealing with networking, the clients are typically remote systems communicating over TCP/IP networks.
- In a 2-tier system, the clients talk directly to the database (DBMS actually) while in a 3-tier system, the clients talk to a business logic server which in turn talks to the database. The business logic server would also contain server-side JDBC functionality.

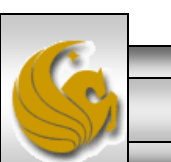

### **Connecting To A Database (cont.)**

- A JDBC driver is typically available from the database vendor of the database to which you wish to connect.
- There are several different kinds of drivers depending on whether it was written in Java or native code, or whether it talks directly to the database or through another database access protocol (such as Microsoft's ODBC). From an application programmer's point of view, none of this matters very much as long as you have a working JDBC driver, you really don't care how it works (although your client may if its too slow!).
- JDBC supports four categories of drivers which are detailed in the table on the next page.

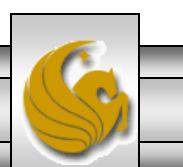

*CNT 4714: JDBC Page 5 Dr. Mark Llewellyn ©*

### JDBC Driver Types

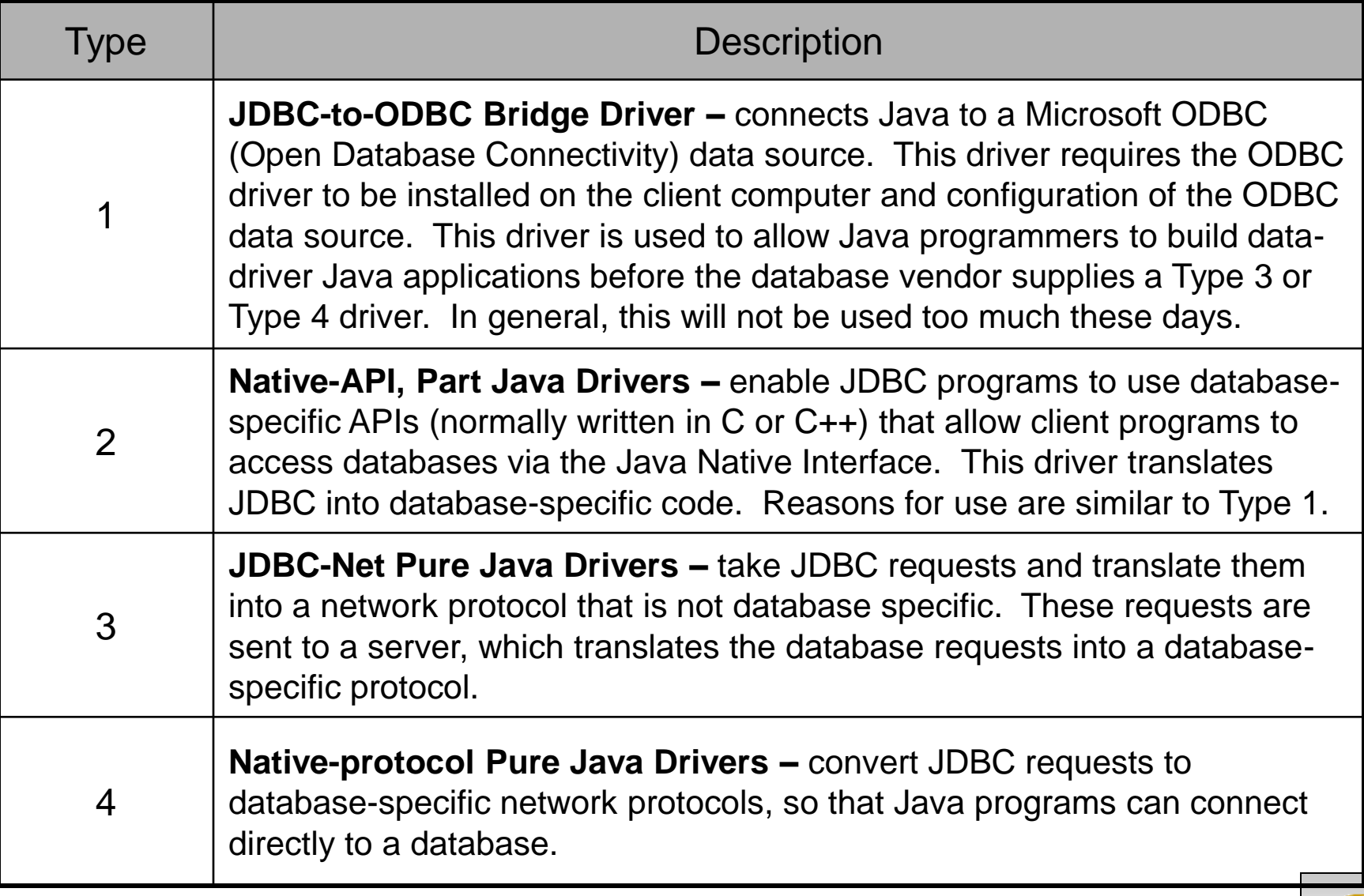

#### Some Popular JDBC Drivers

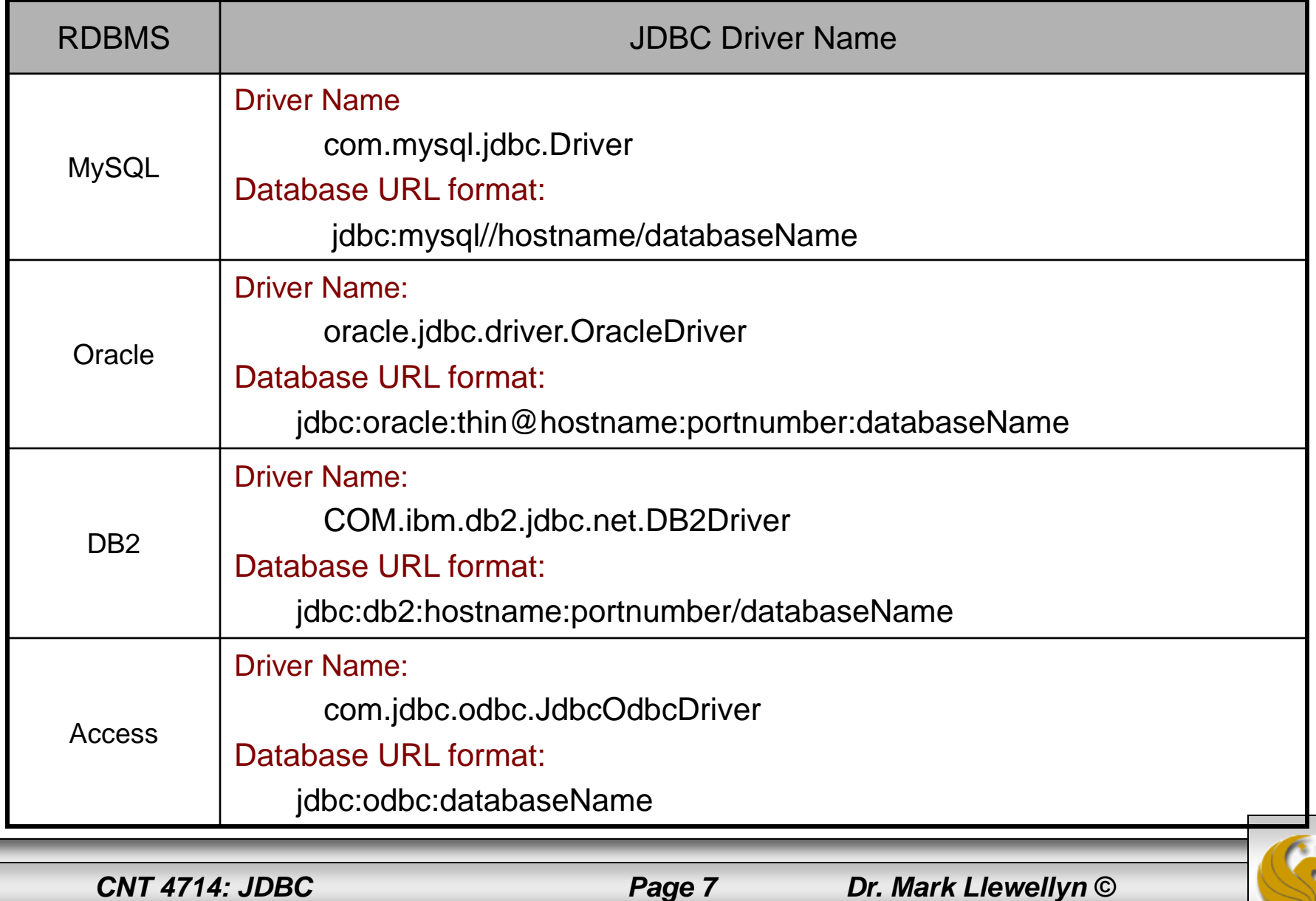

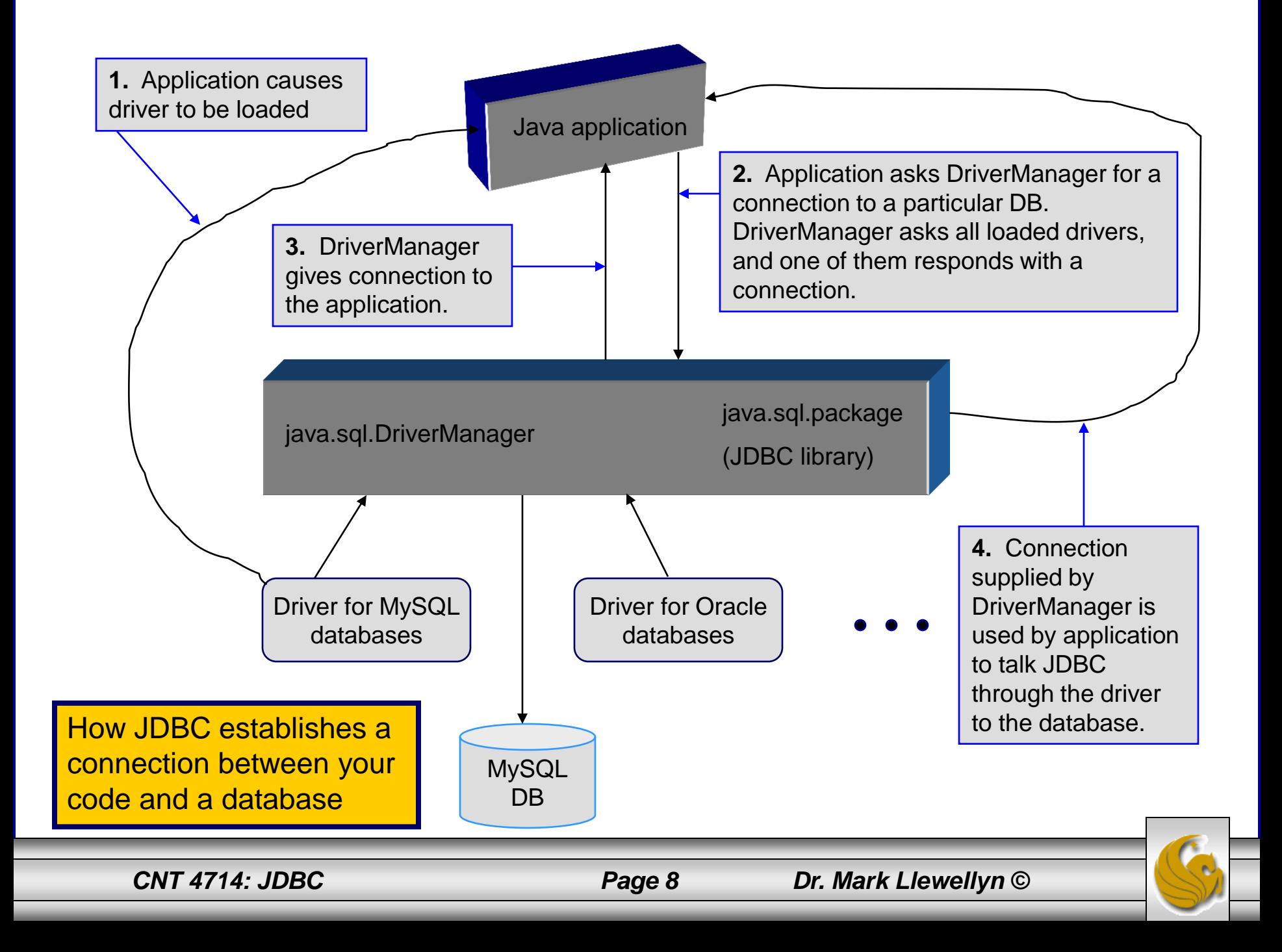

# Loading A JDBC Driver

- The first step (as illustrated in the previous slide) is to load a JDBC driver.
- If your application connects to several different types of databases, all of their respective drivers must be loaded.
- The Java statement to load a JDBC driver is:

```
 Class.forName(" JDBC Driver Class ");
```
You don't need to create an instance of the driver class. Simply getting the class loaded is enough. Each JDBC driver has a static initializer that is run when the class is loaded, and in that code the driver registers itself with the JDBC. The JDBC driver does about 90% of the work that is done in JDBC.

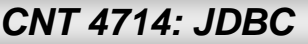

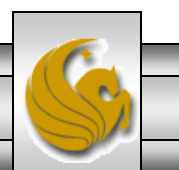

# Establishing a Connection

- The second step involves the Java application requesting a connection to a database, using a string that looks like a URL as an argument.
- The JDBC library contains the class java.sql.Connection that knows how to use this string to guide it in its search for the correct database. As was shown in the table on page 7, the exact format of the pseudo-URL string will vary with each database, but it typically starts with "jdbc:" to indicate the protocol that will be used (just as "http:" indicates to a web server that you are using the hypertext transfer protocol).
	- The Java statement to connect to a database invokes the static method getConnection(databaseURL) in the DriverManager class:

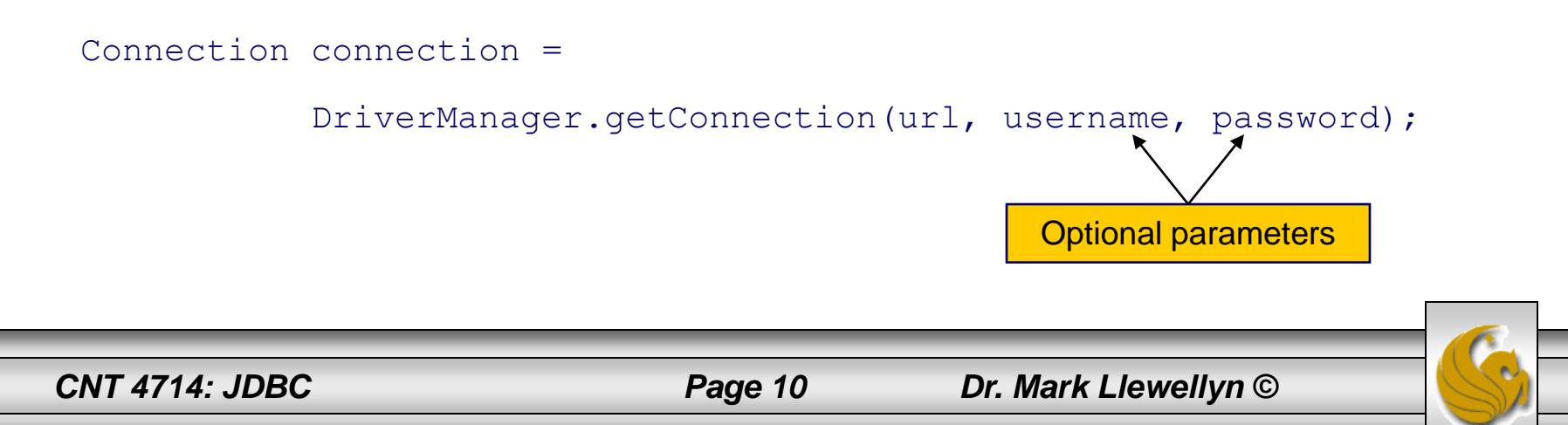

# Establishing a Connection (cont.)

- Behind the scenes, the DriverManager calls every JDBC driver that has been registered, and asks it if the URL is one that it can use to guide it to its database.
- If the URL is properly presented, it will be recognized by at least one of the drivers.
- The first driver to connect to its database with this URL, username, and password, will be used as the channel of communication.
- The application program gets back a Connection object (strictly speaking it gets an object that implements the Connection interface).
- The session has now been established and the connection is now used for communication between the application program and the database.
- You can think of the Connection object as cable linking your application program to the database.

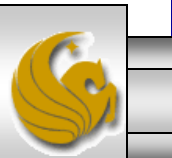

*CNT 4714: JDBC Page 11 Dr. Mark Llewellyn ©*

# Establishing a Connection (cont.)

- Connecting to a database is a time consuming operation. As a result, most databases have a way to share connections among several different processes. This arrangement is known as connection pooling.
- In summary:
	- Your application program knows which database it wants to talk to, and hence which database driver it needs to load.
	- The JDBC driver manager knows how to establish the JDBC end of a database connection.
	- The driver knows how to establish the database end of things.
	- The driver manager gives the application a connection into which you can pour standard SQL queries and get results.

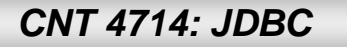

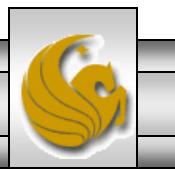

# Creating Statements

- If the Connection object can be viewed as a cable between your application program and the database, an object of Statement can be viewed as a cart that delivers SQL statements for execution by the database and brings the result back to the application program.
- Once a Connection object is created, you can create statements for executing SQL statements as follows:

```
Statement statement = connection.createStatement();
```
• At this point, you're now ready to begin issuing SQL commands to the database and getting back results. The table on the following page illustrates some of the methods contained in java.sql.Connection.

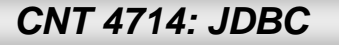

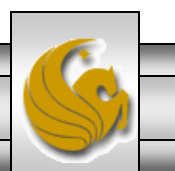

#### Selected Methods In java.sql.Connection

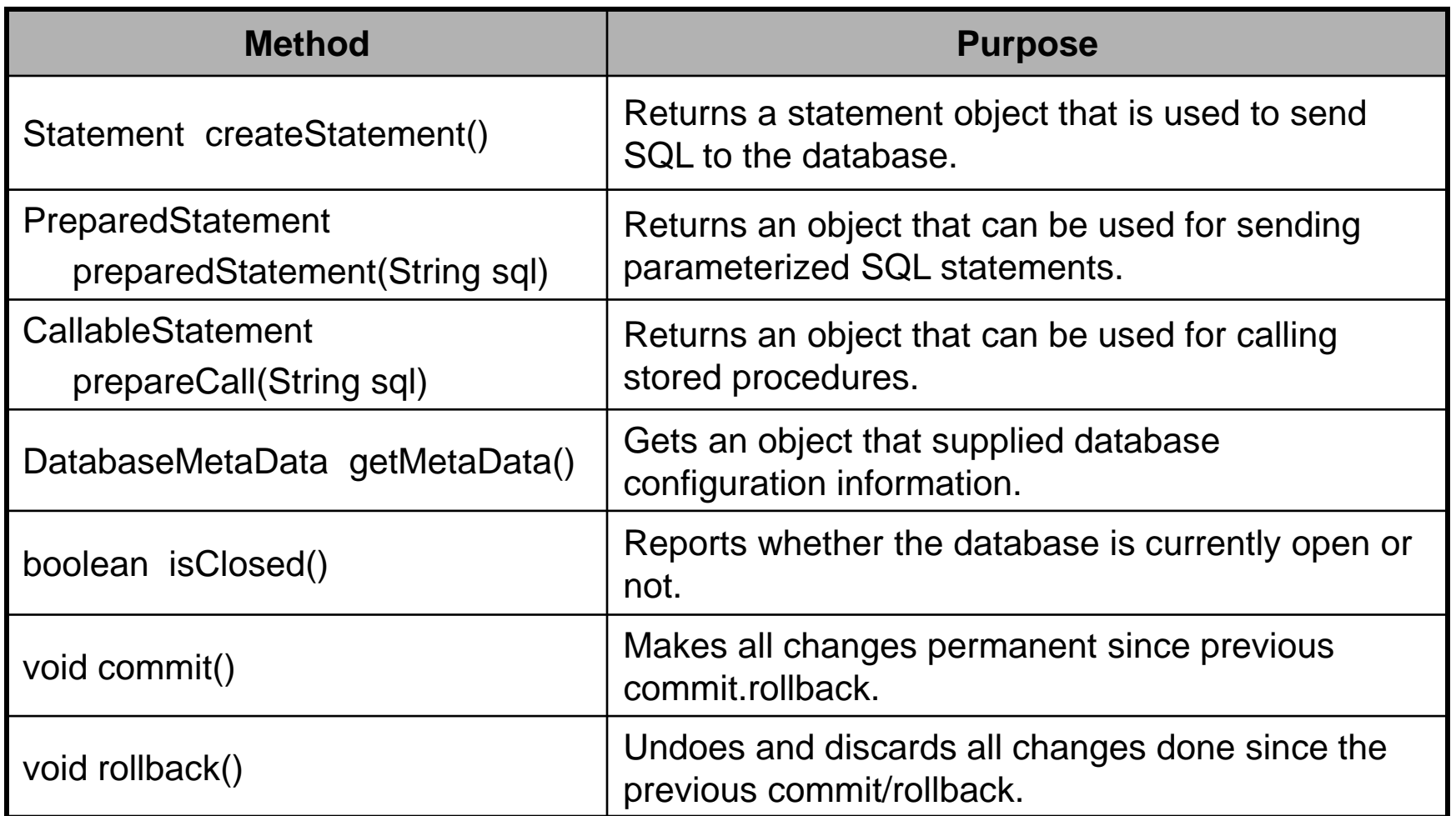

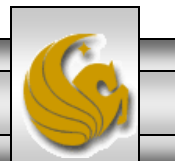

#### Selected Methods In java.sql.Connection (cont.)

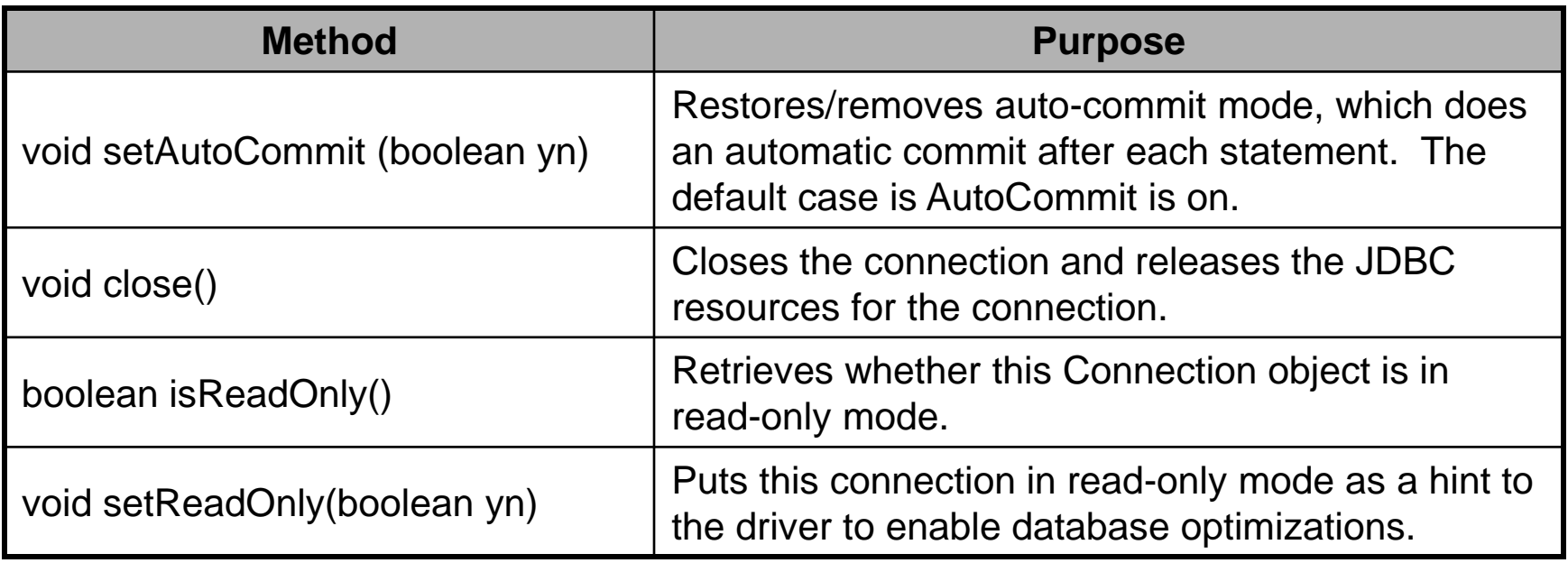

# Creating Statements (cont.)

- The methods illustrated in the previous table are invoked on the Connection object returned by the JDBC driver manager.
- The connection is used to create a Statement object.
- The Statement object contains the methods that allow you to send the SQL statements to the database.
- Statement objects are very simple objects which allow you to send SQL statements as Strings.
- Here is how you would send a select query to the database:

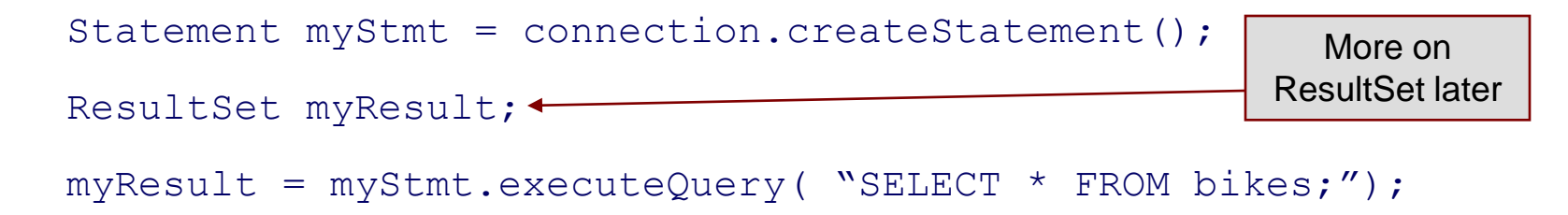

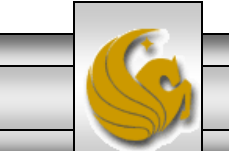

# **Creating Statements (cont.)**

- The different SQL statements have different return values. Some of them have no return value, some of them return the number of rows affected by the statement, and others return all the data extracted by the query.
- To handle these varied return results, you'll need to invoke a different method depending on what type of SQL statement you are executing.
- The most interesting of these is the SELECT statement that returns an entire result set of data.
- The following table highlights some of the methods in java.sql.statement to execute SQL statements.

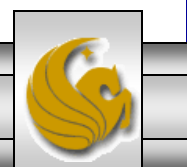

#### Some Methods in java.sql.statement to Execute SQL Statements

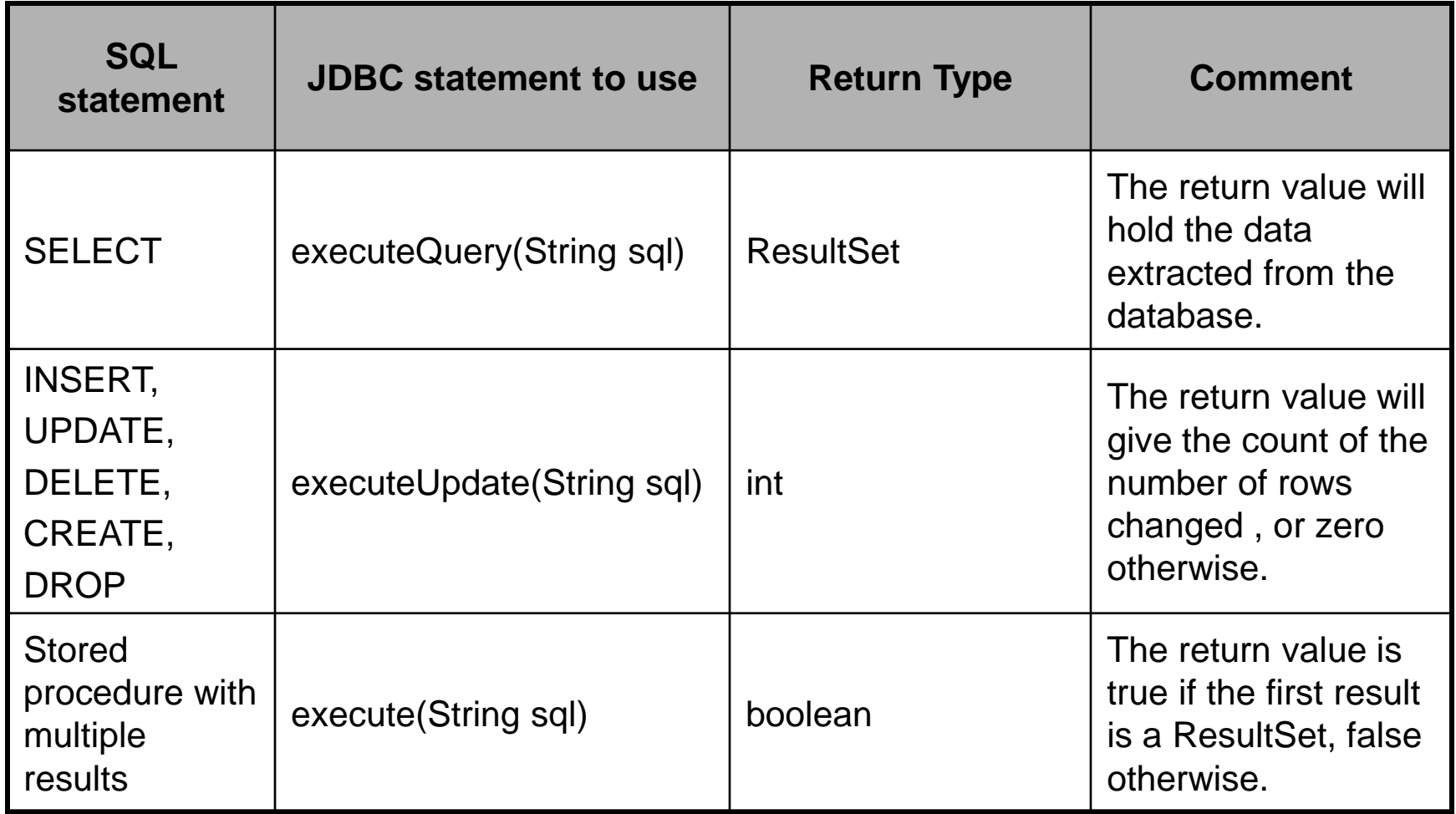

#### Putting It All Together – A Simple Example

- Let's put all these pieces together and develop a Java application that will connect to our bikedb database (the sample database on the course website), execute a query, and return the results.
- This application will show, in the simplest terms, how to load the JDBC driver, establish a connection, create a statement, have the statement executed, and return the results to the application.
- The code is shown on the next page with results on the following page.

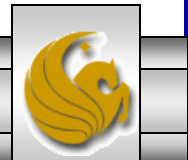

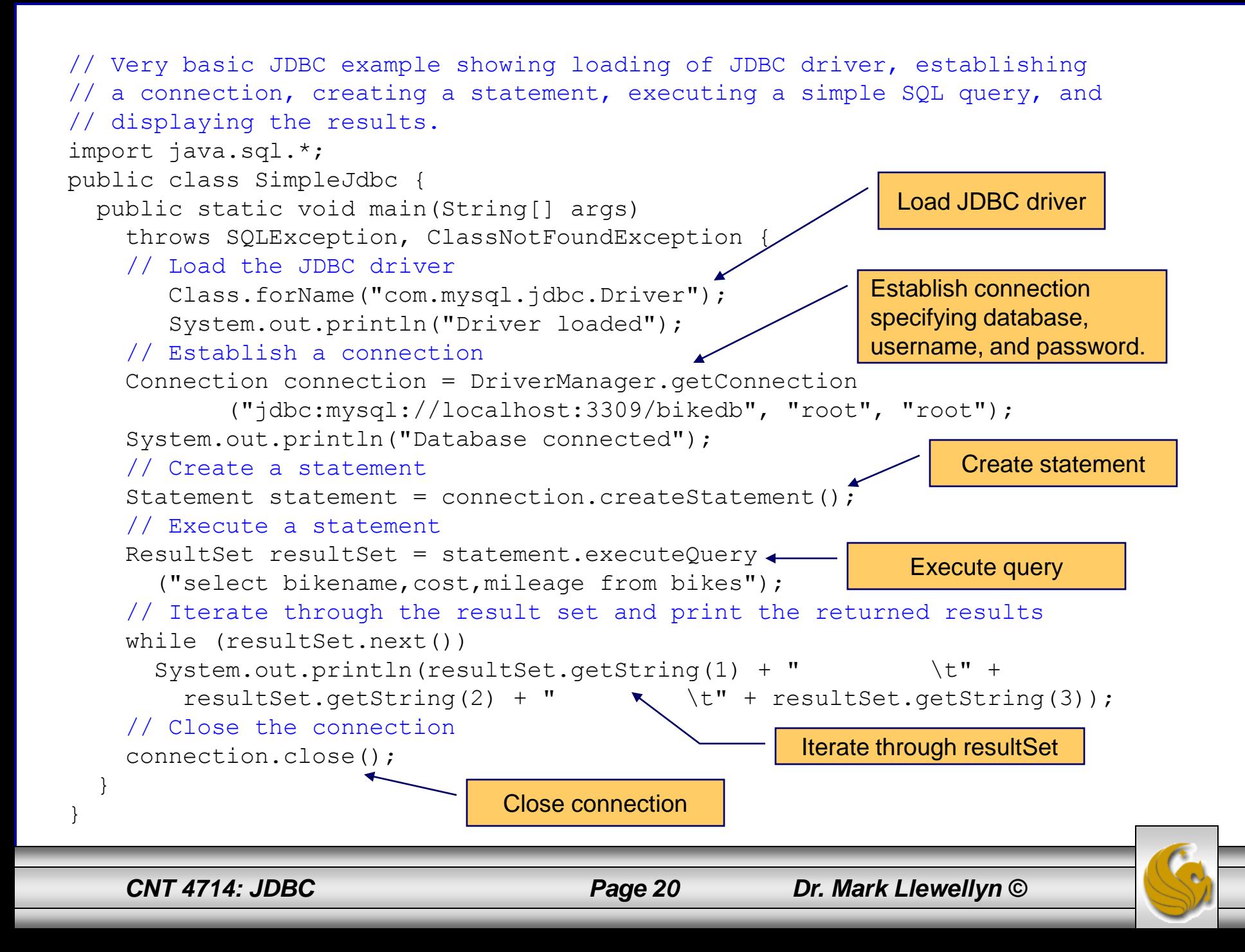

#### SimpleJdbc.java – Execution Results

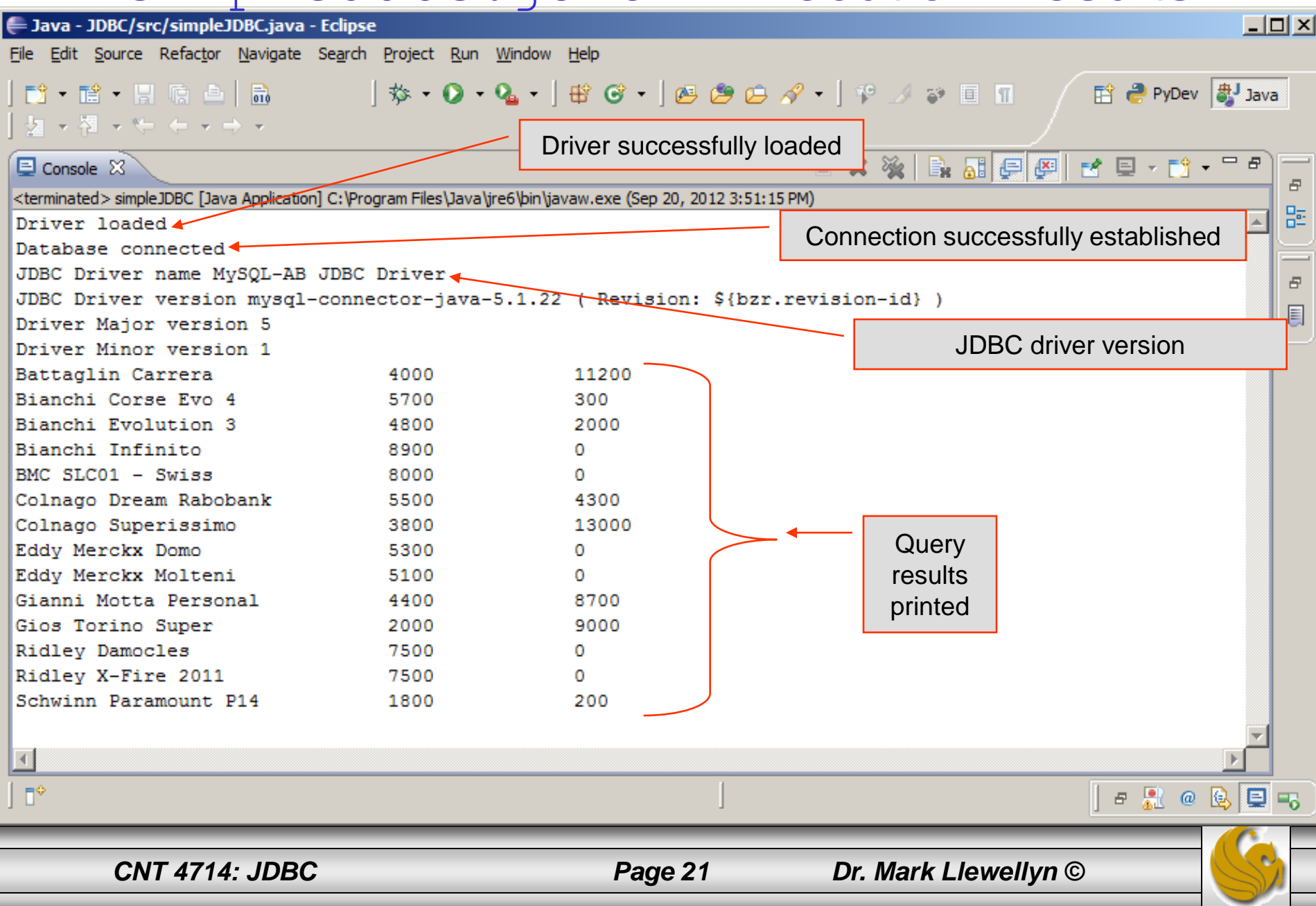

#### Result Sets

- A ResultSet object is similar to a 2D array. Each call to next() moves to the next record in the result set. You must call next() before you can see the first result record, and it returns false when there are no more result records (this makes it quite convenient for controlling a while loop). (Also remember that the Iterator next() returns the next object and not a true/false value.)
- The class ResultSet has "getter" methods getBlob(), getBigDecimal(), getDate(), getBytes(), getInt(), getLong(), getString(), getObject(), and so on, for all the Java types that represent SQL types for a column name and column number argument. Look at the documentation for java.sql.ResultSet for a complete listing of the methods.

*CNT 4714: JDBC Page 22 Dr. Mark Llewellyn ©*

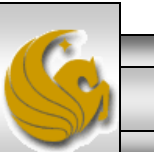

#### Result Sets (cont.)

- A default ResultSet object is not updatable and has a cursor that only moves forward.
- Many database drivers support scrollable and updatable ResultSet objects.
	- Scrollable result sets simply provide a cursor to move backwards and forwards through the records of the result set.
	- Updatable result sets provide the user with the ability to modify the contents of the result set and update the database by returning the updated result set. NOTE: Not all updates can be reflected back into the database. It depends on the complexity of the query and how the data in the result set was derived. In general, base relation attribute values can be modified through an updatable result set. We'll see an example of this later.

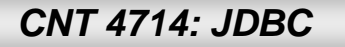

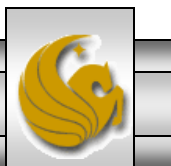

#### ResultSet Constants for Specifying Properties

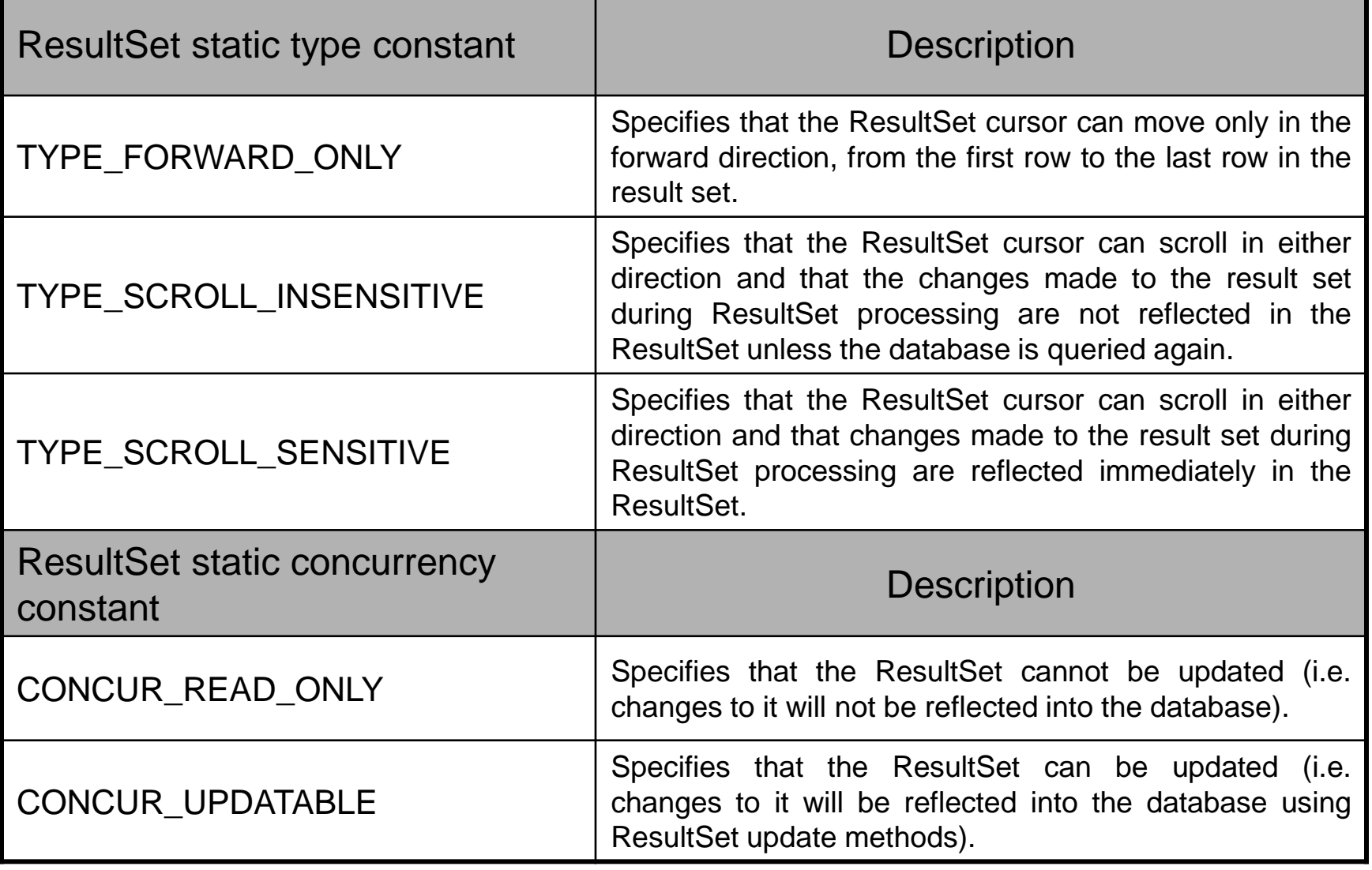

#### ResultSet Examples

The following two examples clarify the various constants which can be applied to result sets (assume that connection is a valid Connection).

//creates a ResultSet which is scrollable, insensitive //to changes by others and updatable. Statement stmt = connection.createStatement( (ResultSet.TYPE\_SCROLL\_INSENSITIVE, ResultSet.CONCUR\_UPDATABLE );

//creates a ResultSet which is scrollable, sensitive //to changes by others and updatable. Statement stmt = connection.createStatement( (ResultSet.TYPE\_SCROLL\_SENSITIVE, ResultSet.CONCUR\_UPDATABLE);

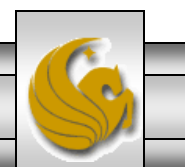

#### Another Example

- In the previous example, notice that in the output, there was no information about what the columns represent. The output appears to be just data rather than information.
- A more sophisticated example, will access the database and use the metadata to provide more significance to the results.
- In the next example, we do just that by retrieving metadata from the database to help with the display of the result set.

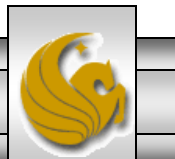

### DisplayBikes JDBC Application – page 1

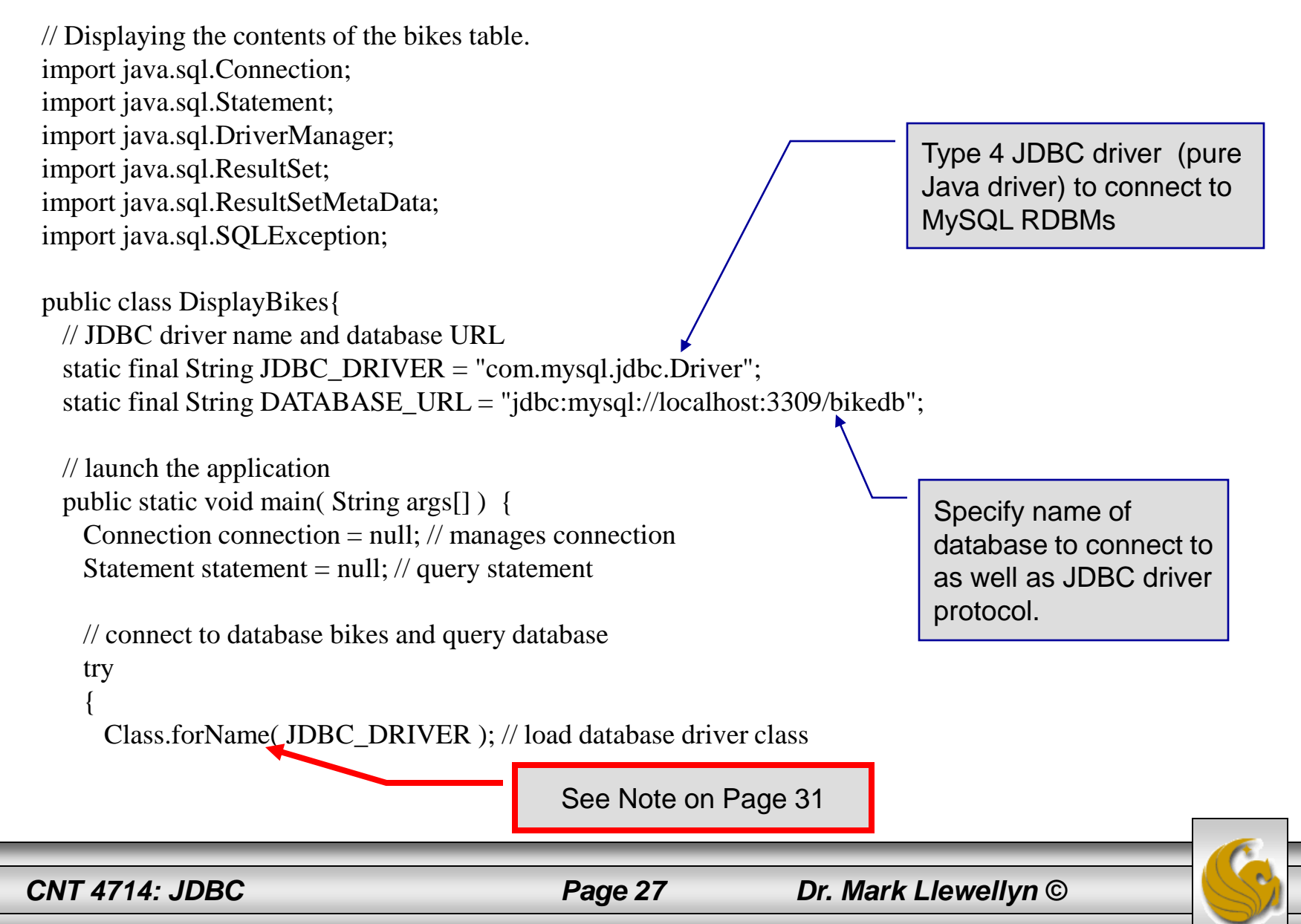

### DisplayBikes JDBC Application – page 2

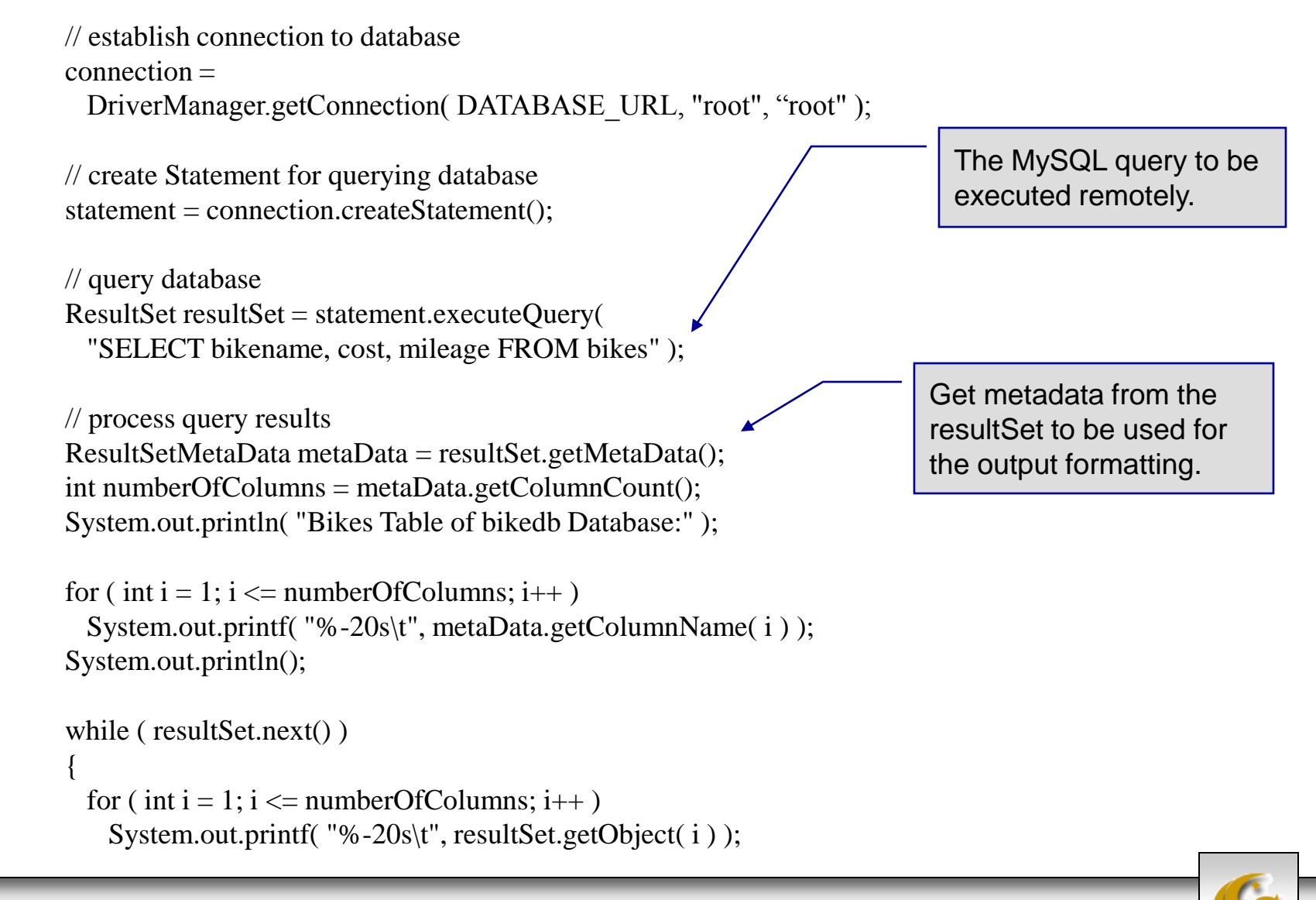

*CNT 4714: JDBC Page 28 Dr. Mark Llewellyn ©*

#### DisplayBikes JDBC Application – page 3

```
 System.out.println();
      } // end while
   \} // end try
    catch ( SQLException sqlException ) { 
      sqlException.printStackTrace();
     System.exit(1);
    } // end catch
    catch ( ClassNotFoundException classNotFound ) { 
      classNotFound.printStackTrace(); 
     System.exit(1);
    } // end catch
    finally { // ensure statement and connection are closed properly
      try { 
         statement.close(); 
         connection.close(); 
     } // end try
      catch ( Exception exception ) { 
        exception.printStackTrace(); 
       System.exit(1);
      } // end catch 
    } // end finally 
  } // end main
} // end class DisplayBikes
```
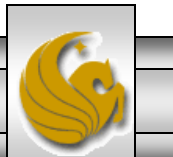

*CNT 4714: JDBC Page 29 Dr. Mark Llewellyn ©*

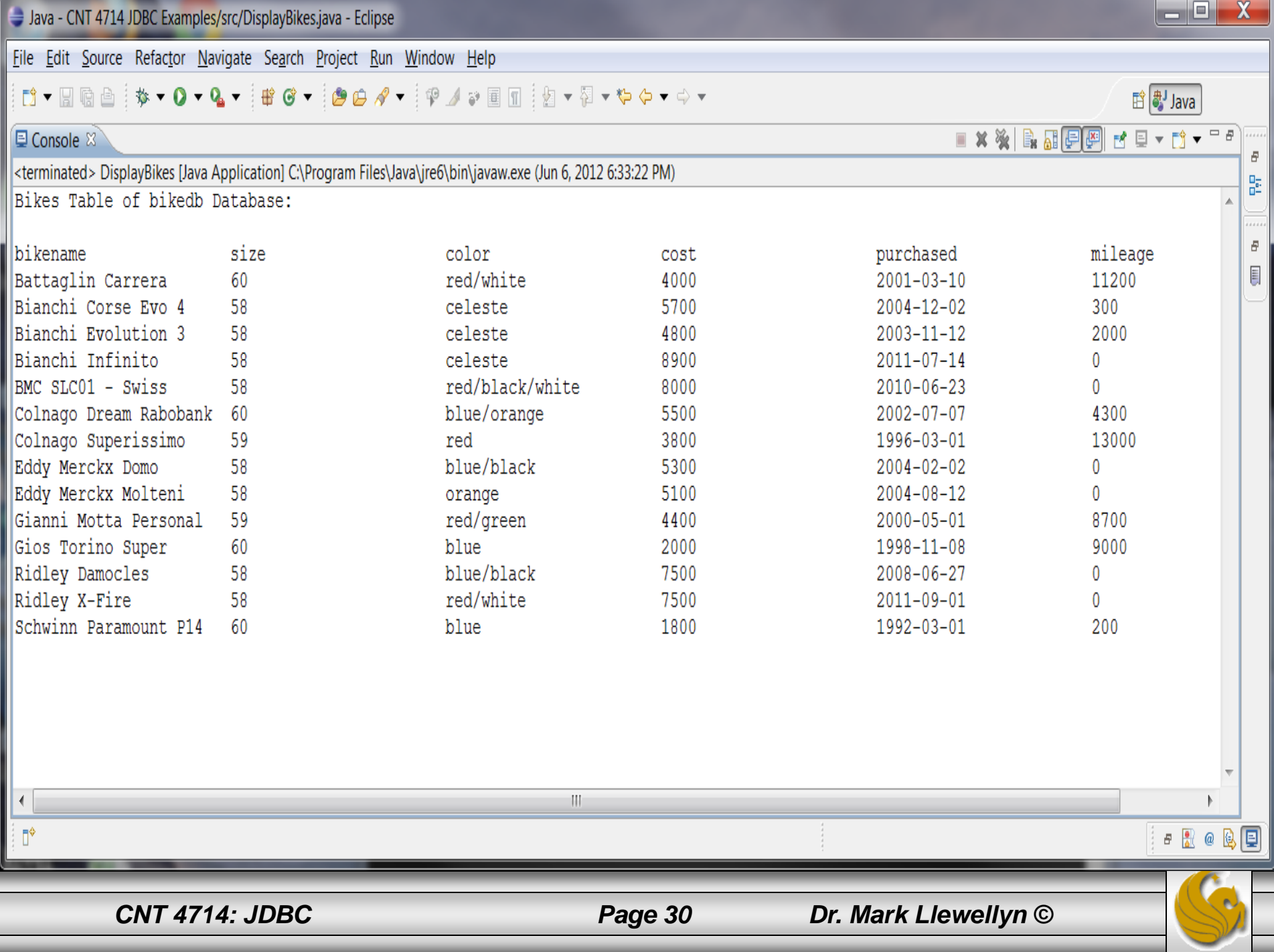

#### Note Regarding Static Method forName

- The database driver must be loaded before connecting to the database. The static method forName of class Class is used to load the class for the database driver.
- This method throws a checked exception of type java.lang.ClassNotFoundException if the class loader cannot locate the driver class.
- To avoid this exception, you need to include the mysqlconnector-java-5.1.22-bin.jar in your program's classpath when you execute the program.
- $Copy$  the mysql-connector-java-5.1.22bin.jar file to the JRE's lib/ext directory. [\(www.mysql.com](http://www.mysql.com/) )

*CNT 4714: JDBC Page 31 Dr. Mark Llewellyn ©*

#### Querying the bikedb MySQL Database

- In this example, we'll allow the user to enter any valid MySQL query into the Java application to query the bikes table of the bikedb database.
- The results of the query are returned in a JTable, using a TableModel object to provide the ResultSet data to the JTable.
- Class ResultSetTableModel performs the connection to the database and maintains the ResultSet.
- Class DisplayQueryResults creates the GUI and specifies an instance of class ResultSetTableModel to provide the data for the JTable.

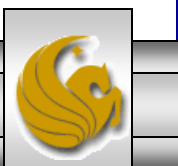

// A TableModel that supplies ResultSet data to a JTable. import java.sql.Connection; import java.sql.Statement; import java.sql.DriverManager; import java.sql.ResultSet; import java.sql.ResultSetMetaData; import java.sql.SQLException; import javax.swing.table.AbstractTableModel;

// ResultSet rows and columns are counted from 1 and JTable // rows and columns are counted from 0. When processing // ResultSet rows or columns for use in a JTable, it is // necessary to add 1 to the row or column number to manipulate // the appropriate ResultSet column (i.e., JTable column 0 is // ResultSet column 1 and JTable row 0 is ResultSet row 1). public class ResultSetTableModel extends AbstractTableModel { private Connection connection; private Statement; private ResultSet resultSet; private ResultSetMetaData metaData;

private int numberOfRows;

 // keep track of database connection status private boolean connectedToDatabase = false;

This class maintains the connection to the database and handles the results being returned from the database to the application.

l

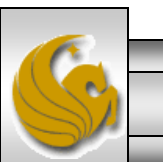

// constructor initializes resultSet and obtains its meta data object; // determines number of rows public ResultSetTableModel( String driver, String url, String username, String password, String query ) throws SQLException, ClassNotFoundException  $\{$ // load database driver class

Class.forName( driver );

```
 // connect to database
 connection = DriverManager.getConnection( url, username, password );
```

```
 // create Statement to query database
 statement = connection.createStatement( 
  ResultSet.TYPE_SCROLL_INSENSITIVE,
  ResultSet.CONCUR_READ_ONLY );
```
 // update database connection status connectedToDatabase = true;

 // set query and execute it setQuery( query ); } // end constructor ResultSetTableModel

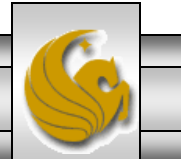

```
 // get class that represents column type
 public Class getColumnClass( int column ) throws IllegalStateException {
   // ensure database connection is available
   if ( !connectedToDatabase ) 
    throw new IllegalStateException( "Not Connected to Database" );
   // determine Java class of column
  try {
```

```
String className = metaData.getColumnClassName(\text{column} + 1);
  // return Class object that represents className
  return Class.forName( className );
 } // end try
 catch ( Exception exception ) { 
    exception.printStackTrace();
 } // end catch
```
 return Object.class; // if problems occur above, assume type Object } // end method getColumnClass

```
 // get number of columns in ResultSet
 public int getColumnCount() throws IllegalStateException {
   // ensure database connection is available
   if ( !connectedToDatabase ) 
    throw new IllegalStateException( "Not Connected to Database" );
```
*CNT 4714: JDBC Page 35 Dr. Mark Llewellyn ©*

```
 // determine number of columns
 try { 
    return metaData.getColumnCount(); 
 } // end try
 catch ( SQLException sqlException ) { 
   sqlException.printStackTrace();
 } // end catch
```

```
 return 0; // if problems occur above, return 0 for number of columns
 } // end method getColumnCount
```

```
 // get name of a particular column in ResultSet
 public String getColumnName( int column ) throws IllegalStateException {
   // ensure database connection is available
   if ( !connectedToDatabase ) 
    throw new IllegalStateException( "Not Connected to Database" );
```

```
 // determine column name
 try { 
  return metaData.getColumnName( column + 1 ); 
\} // end try
 catch ( SQLException sqlException ) { 
  sqlException.printStackTrace();
 } // end catch
```
l

*CNT 4714: JDBC Page 36 Dr. Mark Llewellyn ©*

 return ""; // if problems, return empty string for column name } // end method getColumnName

```
 // return number of rows in ResultSet
 public int getRowCount() throws IllegalStateException {
    // ensure database connection is available
   if ( !connectedToDatabase ) 
    throw new IllegalStateException( "Not Connected to Database" );
```
 return numberOfRows; } // end method getRowCount

```
 // obtain value in particular row and column
  public Object getValueAt( int row, int column ) 
    throws IllegalStateException
 {
    // ensure database connection is available
    if ( !connectedToDatabase ) 
      throw new IllegalStateException( "Not Connected to Database" );
    // obtain a value at specified ResultSet row and column
    try { 
     resultSet.absolute(row + 1);
```

```
 return resultSet.getObject( column + 1 );
```

```
} // end try
```
*CNT 4714: JDBC Page 37 Dr. Mark Llewellyn ©*

```
 catch ( SQLException sqlException ) { 
    sqlException.printStackTrace();
 } // end catch
```

```
 return ""; // if problems, return empty string object
 } // end method getValueAt
```

```
 // set new database query string
  public void setQuery( String query ) 
    throws SQLException, IllegalStateException 
 {
    // ensure database connection is available
    if ( !connectedToDatabase ) 
      throw new IllegalStateException( "Not Connected to Database" );
```

```
 // specify query and execute it
 resultSet = statement.executeQuery( query );
```

```
 // obtain meta data for ResultSet
 metaData = resultSet.getMetaData();
```

```
 // determine number of rows in ResultSet
resultSet.last(); \frac{1}{2} // move to last row
numberOfRows = resultSet.getRow(); // get row number
```
l

*CNT 4714: JDBC Page 38 Dr. Mark Llewellyn ©*

```
 // notify JTable that model has changed
  fireTableStructureChanged();
 } // end method setQuery
```

```
 // close Statement and Connection 
 public void disconnectFromDatabase() { 
    if ( !connectedToDatabase ) 
    return;
```

```
 // close Statement and Connection 
    try { 
      statement.close(); 
      connection.close(); 
    } // end try
    catch ( SQLException sqlException ) { 
      sqlException.printStackTrace(); 
     } // end catch 
    finally // update database connection status
\left\{\begin{array}{c} \end{array}\right\} connectedToDatabase = false; 
     } // end finally 
  } // end method disconnectFromDatabase 
} // end class ResultSetTableModel
```
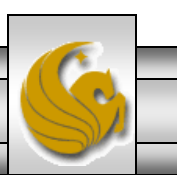

*CNT 4714: JDBC Page 39 Dr. Mark Llewellyn ©*

// Display the contents of the bikes table in the bikedb database. import java.awt.BorderLayout; import java.awt.event.ActionListener; import java.awt.event.ActionEvent; import java.awt.event.WindowAdapter; import java.awt.event.WindowEvent; import java.sql.SQLException; import javax.swing.JFrame; import javax.swing.JTextArea; import javax.swing.JScrollPane; import javax.swing.ScrollPaneConstants; import javax.swing.JTable; import javax.swing.JOptionPane; import javax.swing.JButton; import javax.swing.Box;

public class DisplayQueryResults extends JFrame

 // JDBC driver, database URL, username and password static final String JDBC\_DRIVER = "com.mysql.jdbc.Driver"; static final String DATABASE\_URL = "jdbc:mysql://localhost:3309/bikedb"; static final String USERNAME= "root"; static final String PASSWORD= "root";

This class extends the JFrame class and creates the user interface (GUI) and creates an instance of the ResultSetTableModel to handle the data displayed in the JTable.

*CNT 4714: JDBC Page 40 Dr. Mark Llewellyn ©*

{

 // default query retrieves all data from bikes table static final String DEFAULT QUERY = "SELECT \* FROM bikes";

```
 private ResultSetTableModel tableModel;
 private JTextArea queryArea;
```

```
 // create ResultSetTableModel and GUI
 public DisplayQueryResults() {
   super( "Displaying Query Results" ); 
   // create ResultSetTableModel and display database table
  try { 
    // create TableModel for results of query SELECT * FROM bikes
    tableModel = new ResultSetTableModel( JDBC_DRIVER, DATABASE_URL, 
      USERNAME, PASSWORD, DEFAULT_QUERY );
```
 // set up JTextArea in which user types queries queryArea = new JTextArea ( $DEFAULT$  OUERY, 3, 100); queryArea.setWrapStyleWord( true ); queryArea.setLineWrap( true );

 JScrollPane scrollPane = new JScrollPane( queryArea, ScrollPaneConstants.VERTICAL\_SCROLLBAR\_AS\_NEEDED, ScrollPaneConstants.HORIZONTAL\_SCROLLBAR\_NEVER );

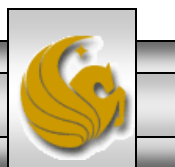

*CNT 4714: JDBC Page 41 Dr. Mark Llewellyn ©*

 // set up JButton for submitting queries JButton submitButton = new JButton( "Submit Query" );

 // create Box to manage placement of queryArea and // submitButton in GUI Box  $box = Box.createHorizontalBox$ ); box.add( scrollPane ); box.add( submitButton );

 // create JTable delegate for tableModel JTable resultTable = new JTable( tableModel );

 // place GUI components on content pane add( box, BorderLayout.NORTH ); add( new JScrollPane( resultTable ), BorderLayout.CENTER );

 // create event listener for submitButton submitButton.addActionListener(

 new ActionListener() { // pass query to table model public void actionPerformed(ActionEvent event) { // perform a new query

*CNT 4714: JDBC Page 42 Dr. Mark Llewellyn ©*

try { tableModel.setQuery( queryArea.getText() );  $\}$  // end try catch ( SQLException sqlException ) { JOptionPane.showMessageDialog( null, sqlException.getMessage(), "Database error", JOptionPane.ERROR\_MESSAGE ); // try to recover from invalid user query by executing default query try { tableModel.setQuery( DEFAULT\_QUERY ); queryArea.setText( DEFAULT\_QUERY ); } // end try catch ( SQLException sqlException2 ) { JOptionPane.showMessageDialog( null, sqlException2.getMessage(), "Database error", JOptionPane.ERROR\_MESSAGE ); // ensure database connection is closed tableModel.disconnectFromDatabase(); System.exit( 1 ); // terminate application } // end inner catch } // end outer catch } // end actionPerformed } // end ActionListener inner class ); // end call to addActionListener

```
 setSize( 500, 250 ); // set window size
  setVisible( true ); // display window 
\} // end try
 catch ( ClassNotFoundException classNotFound ) {
    JOptionPane.showMessageDialog( null, 
    "MySQL driver not found", "Driver not found",
    JOptionPane.ERROR_MESSAGE );
 System.exit( 1 ); // terminate application
 } // end catch
 catch ( SQLException sqlException ) { 
    JOptionPane.showMessageDialog( null, sqlException.getMessage(), 
    "Database error", JOptionPane.ERROR_MESSAGE ); 
  // ensure database connection is closed
  tableModel.disconnectFromDatabase();
 System.exit( 1 ); \frac{1}{2} terminate application
 } // end catch
 // dispose of window when user quits application (this overrides
 // the default of HIDE_ON_CLOSE)
```
setDefaultCloseOperation( DISPOSE\_ON\_CLOSE );

 // ensure database connection is closed when user quits application addWindowListener(

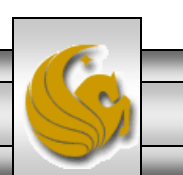

```
 new WindowAdapter() 
\left\{\begin{array}{ccc} \end{array}\right\} // disconnect from database and exit when window has closed
        public void windowClosed( WindowEvent event )
\{ tableModel.disconnectFromDatabase();
         System.exit(0);
        } // end method windowClosed
      } // end WindowAdapter inner class
    ); // end call to addWindowListener
  } // end DisplayQueryResults constructor
  // execute application
  public static void main( String args[] ) 
    new DisplayQueryResults();
```

```
 } // end main
```

```
} // end class DisplayQueryResults
```
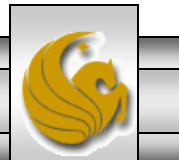

{

#### Execution of DisplayQueryResults

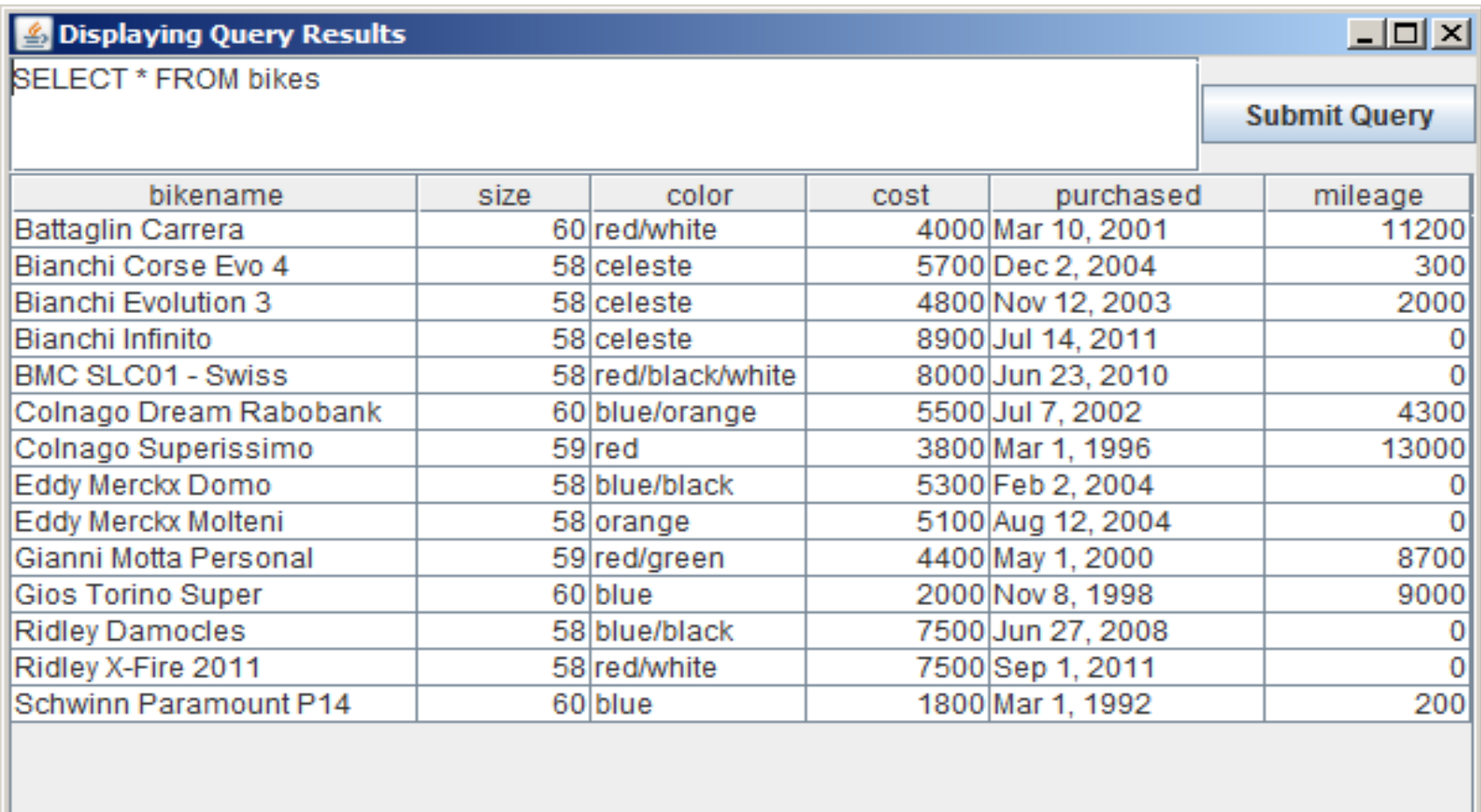

Display of default query results from DisplayQueryResults application

*CNT 4714: JDBC Page 46 Dr. Mark Llewellyn ©*

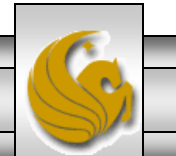

#### Execution of DisplayQueryResults

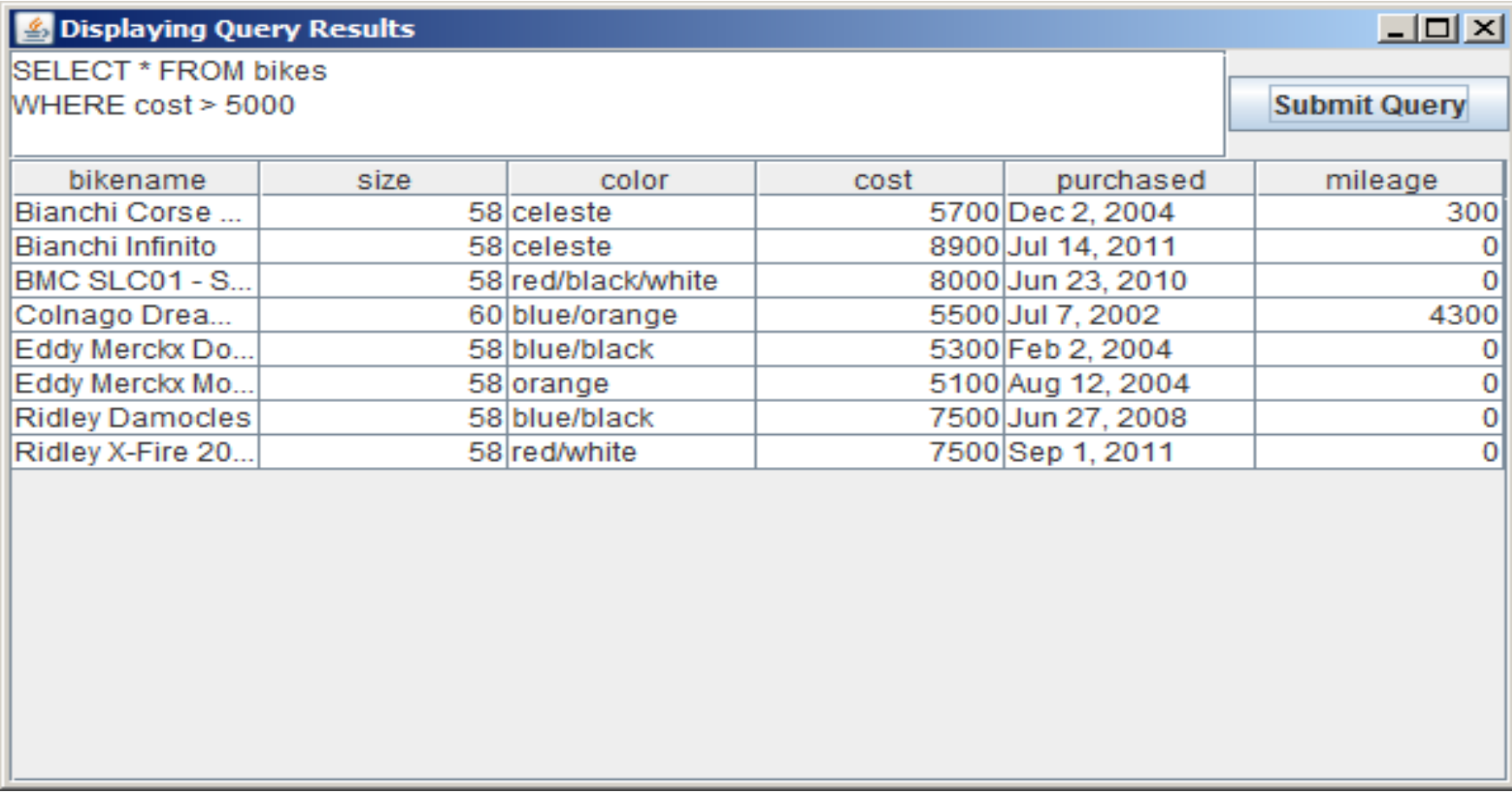

Display of user-formed query results from DisplayQueryResults application

*CNT 4714: JDBC Page 47 Dr. Mark Llewellyn ©*

### The PreparedStatement Interface

- In the previous examples, once we established a connection to a particular database, it was used to send an SQL statement from the application to the database.
- The Statement interface is used to execute static SQL statements that contain no parameters.
- The PreparedStatement interface, which extends the Statement interface, is used to execute a precompiled SQL statement with or without IN parameters.
- Since the SQL statements are precompiled, they are extremely efficient for repeated execution.

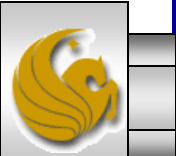

### The PreparedStatement Interface (cont.)

A PreparedStatement object is created using the preparedStatement method in the Connection interface.

```
Statement pstmt = connection.preparedStatement
   ("insert into bikes (bikename, size, color,
       cost, purchased, mileage) +
        values ( ?, ?, ?, ?, ?, ?)" );
            Placeholders for the values that will be 
              dynamically provided by the user.
```
*CNT 4714: JDBC Page 49 Dr. Mark Llewellyn ©*

#### The PreparedStatement Interface (cont.)

- As a subinterface of Statement, the PreparedStatement interface inherits all the methods defined in Statement. It also provides the methods for setting parameters in the object of PreparedStatement.
- These methods are used to set the values for the parameters before executing statements or procedures.
- In general, the set methods have the following signature:

```
setX (int parameterIndex, X value);
```
where  $X$  is the type of parameter and parameterIndex is the index of the parameter in the statement.

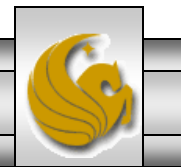

### The PreparedStatement Interface (cont.)

As an example, the method

setString( int parameterIndex, String value)

sets a String value to the specified parameter.

- Once the parameters are set, the prepared statement is executed like any other SQL statement where executeQuery() is used for SELECT statements and executeUpdate() is used for DDL or update commands.
- These two methods are similar to those found in the Statement interface except that they have no parameters since the SQL statements are already specified in the preparedStatement method when the object of a PreparedStatement is created.

*CNT 4714: JDBC Page 51 Dr. Mark Llewellyn ©*

#### FindBikeUsingPreparedStatement

import javax.swing.\*; import java.sql.\*; import java.awt.\*; import java.awt.event.\*;

public class FindBikeUsingPreparedStatement extends JApplet {  $boolean$  isStandalone = false: private JTextField jtfbike = new JTextField $(25)$ ; private JTextField jtfcost = new JTextField(6); private JButton jbtShowCost = new JButton("Show Bike Cost Info");

 // PreparedStatement for executing queries private PreparedStatement pstmt;

PreparedStatement object

```
/* Initialize the applet */ public void init() {
  // Initialize database connection and create a PreparedStatement object
  initializeDB();
```

```
 jbtShowCost.addActionListener(
    new java.awt.event.ActionListener() {
    public void actionPerformed(ActionEvent e) {
    jbtShowCost_actionPerformed(e);
 }
  });
```
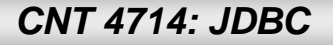

```
JPanel jPanel1 = new JPanel();
   jPanel1.add(new JLabel("Bike Name"));
   jPanel1.add(jtfbike);
   jPanel1.add(jbtShowCost);
   this.getContentPane().add(jPanel1, BorderLayout.NORTH);
 }
  private void initializeDB() {
   try {
    // Load the JDBC driver
    Class.forName("com.mysql.jdbc.Driver");
    System.out.println("Driver loaded");
    // Establish a connection
    Connection connection = DriverManager.getConnection
                        ("jdbc:mysql://localhost:3309/bikedb", "root", "root");
    System.out.println("Database connected");
    String queryString = "select cost from bikes where bikename = ?";
    // Create a statement
    pstmt = connection.prepareStatement(queryString);
 }
   catch (Exception ex) {
    ex.printStackTrace();
 }
 }
                                                                           queryString contains 
                                                                           the SQL statement 
                                                                           with the ?
                                                                           Placeholder for the 
                                                                           value to be 
                                                                           determined at run-
                                                                           time.
                                                    Invoke the preparedStatement() 
                                                    method on the connection.
```

```
 private void jbtShowCost_actionPerformed(ActionEvent e) {
  String bikename = jtfbike.getText();
  String cost = ifcost.getText(); try {
    pstmt.setString(1, bikename);
    ResultSet rset = pstmt.executeQuery();
   if (rset.next()) {
    String price = rset.getString(1);
      // Display result in a dialog box
     JOptionPane.showMessageDialog(null, bikename + " cost $" + price);
 }
    else { // Display result in a dialog box
     JOptionPane.showMessageDialog(null, "Bike Not Found");
 }
 }
   catch (SQLException ex) {
    ex.printStackTrace(); }
 }
                                    /** Main method */
                                      public static void main(String[] args) {
                                       FindBikeUsingPreparedStatement applet = new 
                                    FindBikeUsingPreparedStatement();
                                      JFrame frame = new JFrame();
                                      frame.setDefaultCloseOperation(JFrame.EXIT_ON_CLOSE);
                                       frame.setTitle("Find Bike Cost");
                                       frame.getContentPane().add(applet, BorderLayout.CENTER);
                                      applet.init(); applet.start(); frame.setSize(580, 80);
                                      Dimension d = Toolkit.getDefaultToolkit().getScreenSize();
                                       frame.setLocation((d.width - frame.getSize().width) / 2,
                                        (d. height - frame.getSize().height) / 2); frame.setVisible(true);
                                     } }
                                                                         Set first parameter value for 
                                                                          PreparedStatement object
                                                             Execute query using PreparedStatement object
                                                                                    Get data from results set 
                                                                                        returned by JDBC.
```
### Output from

#### FindBikeUsingPreparedStatement

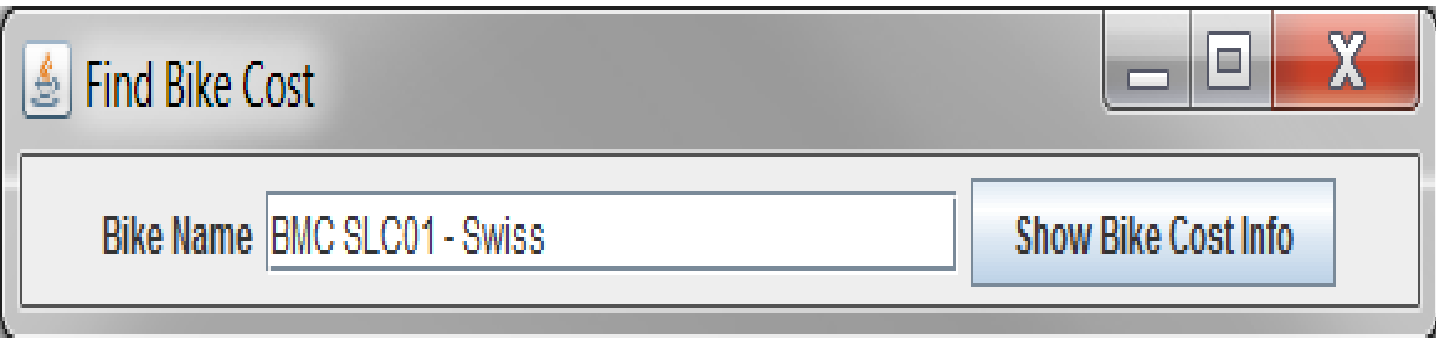

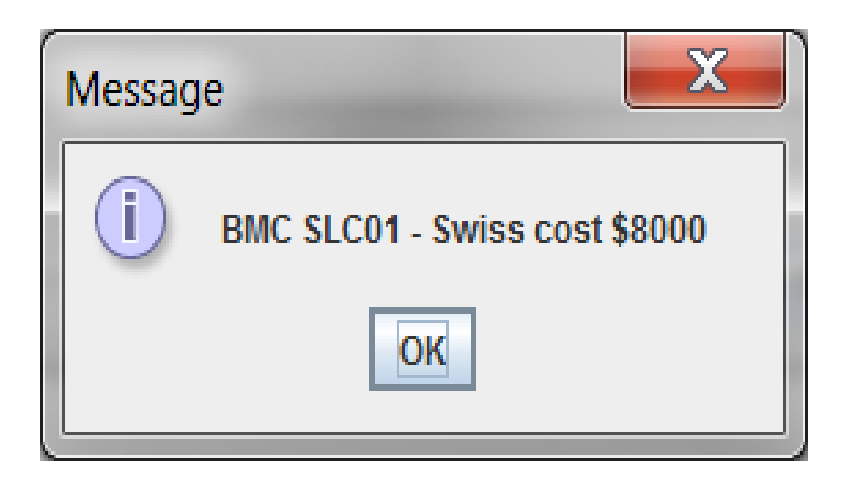

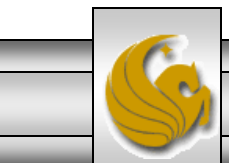

*CNT 4714: JDBC Page 55 Dr. Mark Llewellyn ©*

### The RowSet Interface (cont.)

- Interface RowSet provides several set methods that allow the programmer to specify the properties needed to establish a connection (such as the database URL, user name, password, etc.) and a create a Statement (such as a query).
- Interface RowSet also provides several get methods that return these properties.
- More information on these methods can be found at: <http://java.sun.com/j2se/1.6.0/docs/api/javax/sql/RowSet.html>

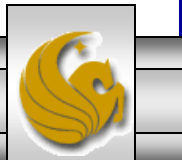

### The RowSet Interface (cont.)

- RowSet is part of the javax.sql package.
- Although part of the Java 2 Standard Edition, the classes and interfaces of package javax.sql are most often used in the context of the Java 2 Platform Enterprise Edition (J2EE).
- We will get to some J2EE development later in the semester. You can learn more about J2EE at [www.java.sun.com/j2ee.](http://www.java.sun.com/j2ee)

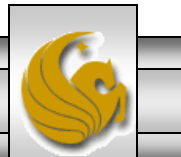

# Using the RowSet Interface

- There are two types of RowSet objects connected and disconnected.
- A connected RowSet object connects to the database once and remains connected until the application terminates.
- A disconnected RowSet object connects to the database, executes a query to retrieve the data from the database and then closed the connection. A program may change the data in a disconnected RowSet while it is disconnected. Modified data can be updated to the database after a disconnected RowSet reestablishes the connection with the database.

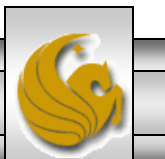

### Using the RowSet Interface (cont.)

- J2SE 5.0 package javax.sql.rowset contains two subinterfaces of RowSet – JdbcRowSet and CachedRowSet.
- JdbcRowSet, a connected RowSet, acts as a wrapper around a ResultSet object, and allows programmers to scroll through and update the rows in the ResultSet object. Recall that by default, a ResultSet object is non-scrollable and read only – you must explicitly set the result-set type constant to TYPE SCROLL INSENSITIVE and set the result set concurrency constant to CONCUR\_UPDATEABLE to make a ResultSet object scrollable and updatable.

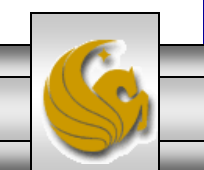

*CNT 4714: JDBC Page 59 Dr. Mark Llewellyn ©*

### Using the RowSet Interface (cont.)

- A JdbcRowSet object is scrollable and updatable by default.
- CachedRowSet, a disconnected RowSet, caches the data of a ResultSet in memory and disconnects from the database. Like JdbcRowSet, a CachedRowSet object is scrollable and updatable by default.
- A CachedRowSet is also serializable, so it can be passed between Java applications through a network.
- However, a CachedRowSet has a limitation the amount of data that can be stored in memory is limited.
- There are three other subinterfaces in this package (FilteredRowSet, WebRowSet, and JoinRowSet).

*CNT 4714: JDBC Page 60 Dr. Mark Llewellyn ©*

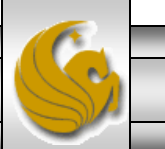

### Using the RowSet Interface (cont.)

- The code example on the next couple of pages illustrates the use of the RowSet interface.
- Notice that unlike the TableSet version in the previous set of notes, the connection is made and the query executed automatically.

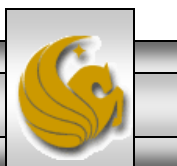

# Class: JdbcRowSetTest – page 1

```
// Displaying the contents of the bikes table using JdbcRowSet.
import java.sql.ResultSetMetaData;
import java.sql.SQLException;
import javax.sql.rowset.JdbcRowSet;
import com.sun.rowset.JdbcRowSetImpl; // Sun's JdbcRowSet implementation
```
public class JdbcRowSetTest

```
{
  // JDBC driver name and database URL 
  static final String JDBC_DRIVER = "com.mysql.jdbc.Driver"; 
  static final String DATABASE_URL = "jdbc:mysql://localhost:3309/bikedb";
  static final String USERNAME = "root";
  static final String PASSWORD = "root";
```

```
 // constructor connects to database, queries database, processes 
  // results and displays results in window
  public JdbcRowSetTest() 
 {
```

```
 // connect to database books and query database
```

```
 try 
\left\{\begin{array}{c} \end{array}\right\}
```
Class.forName( JDBC\_DRIVER ); // load database driver class

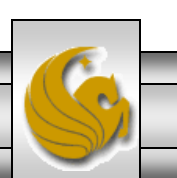

# Class: JdbcRowSetTest – page 2

 // specify properties of JdbcRowSet  $JdbcRowSet$  rowSet = new  $JdbcRowSetImpl()$ ; rowSet.setUrl( DATABASE\_URL ); // set database URL rowSet.setUsername( USERNAME ); // set username rowSet.setPassword( PASSWORD ); // set password //set query

```
 rowSet.setCommand( "SELECT bikename,size,purchased,cost FROM bikes" ); 
 rowSet.execute(); // execute query
```

```
 // process query results
 ResultSetMetaData metaData = rowSet.getMetaData();
 int numberOfColumns = metaData.getColumnCount();
 System.out.println( "Bikes Table of bikedb Database (using the rowSet implementation):" );
                                                                       executed.
```

```
 // display rowset header
for ( int i = 1; i \le numberOfColumns; i++)
  System.out.printf("%-12s\t", metaData.getColumnName( i ) );
 System.out.println();
```
SQL command to be

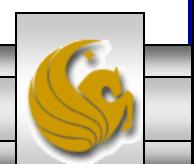

## Class: JdbcRowSetTest – page 3

```
 // display each row
     while (rowSet.next()) {
         for ( int i = 1; i \le numberOfColumns; i++)
         System.out.printf( "%-12s\t", rowSet.getObject( i ) );
        System.out.println();
      } // end while
    } // end try
    catch ( SQLException sqlException ) { 
         sqlException.printStackTrace();
     System.exit(1);
    } // end catch
    catch ( ClassNotFoundException classNotFound ) { 
          classNotFound.printStackTrace(); 
     System.exit(1);
    } // end catch 
  } // end DisplayBikes constructor
  // launch the application
  public static void main( String args[] ) {
       { JdbcRowSetTest window = new JdbcRowSetTest(); 
  } // end main
} // end class JdbcRowSetTest
```
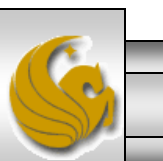

*CNT 4714: JDBC Page 64 Dr. Mark Llewellyn ©*

#### Execution of JdbcRowSetTest

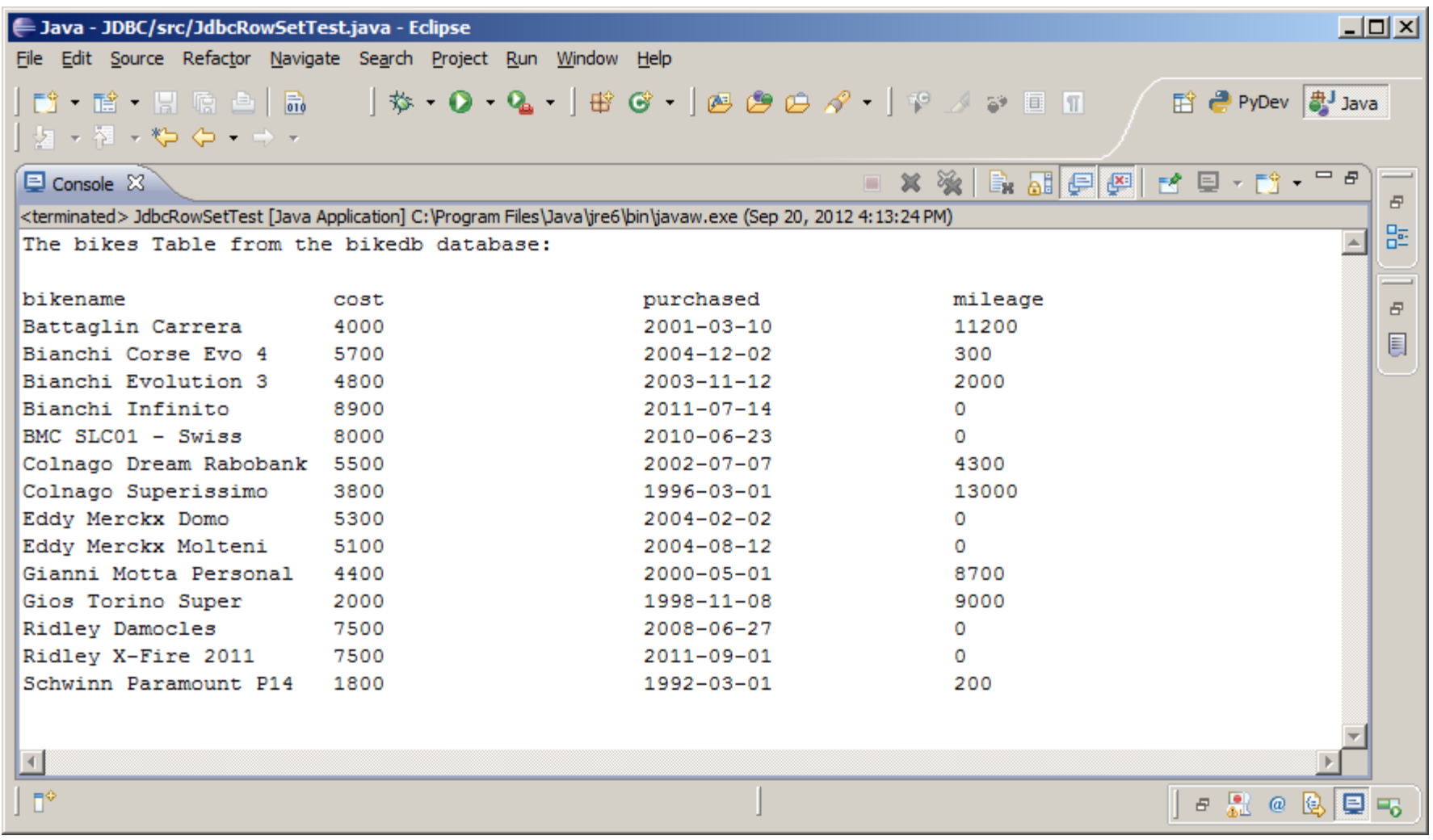

Display of default query results from JdbcRowSetTest application

*CNT 4714: JDBC Page 65 Dr. Mark Llewellyn ©*